#### **Contents**

Subdoc the first and best source code documenting system for Visual Basic.

- Overview Purpose of Subdoc Functions described Source code requirements
- Using Subdoc Quickstart **Configuration** Project View Print
- Information About the author **Trouble** Files used by Subdoc Version information Tech talk - sidelines **Credits**

This is a shareware program which you should register once you've tried it out. The author is determined to deliver a quality product with real benefits. There is no printed manual, but bags of help on-line. Please take the trouble to read the **overview** help screens. The quickest way to get started is to use the sample project after reading the quickstart help screens.

#### **Overview**

Subdoc organises VB source code with comments so that code can be reused with ease. You can use Subdoc on the screen while in a programming session or take printouts for reference.

Subdoc does not duplicate any features provided by the VB environment. It does not do nice prints of reams of source code.

There is a very simple mechanism used to make a remark eligible for inclusion in the Subdoc comments. Use two single quotes instead of the standard one. That's all there is to it!

#### **Important:**

Subdoc only handles VB (windows) version 2 source code when saved as text.

## **Purpose of Subdoc**

Subdoc fills the documentation gap for VB2 programmers. Helps you reuse code with the least effort of documentation. VB code is documented in the source so that selected comments are collected against each procedure etc. Subdoc will list all the procedures (with remarks) for a project on the screen or on the printer. Language elements handled as entities by subdoc are:-

**Procedures Types** Declared functions Constants (project and module level) Globals (project and module level) Remarks in declarations section of a module

#### Example:

Substr(stng\$,findstr\$,replstr\$)

Replace occurrences of one string with another. ARGUMENTS:- STNG\$......String to work on Any occurrences of FINDSTR\$ will be replaced by REPLSTR\$. NOTES:-

- \* Circular substitutions ARE allowed. eg Call Substr(x\$,"HAT","THAT") is OK.
- \* Substitutions ARE NOT recursive. For example if you have a string which you want to ensure has no duplicate space characters but may have more than two consecutive spaces then call more than once. eg. x\$="123444456" call substr(x\$,"44","4") ' x\$-->"1234456" call substr(x\$,"44","4") ' x\$-->"123456"

There is a very simple mechanism used to make a remark eligible for inclusion in the Subdoc comments. Use two single quotes instead of the standard one. That's all there is to it!

#### '' This line will appear somewhere in a Subdoc record

There is an additional feature that shows the complete tree of calls made from a procedure and its child procedures and their 'children' etc.

## **Functions of subdoc described**

### **Selection of source code**

One complete project is picked to work on at a time, or alternatively all the source files with the extension "\*.SUB" can be treated as a group, thus facilitating documenting libraries of code without reference to a specific project.

Once a selection has been made, Subdoc updates its own records by examining those source files that have been changed since the last time Subdoc was used with this project.

#### **View on screen**

The screen is split into two main display areas:

- \* List of elements
- \* Current element details

For example the top half of the screen might be showing a list of procedures in alphabetical order, while the bottom half displays the summary remarks for the currently highlighted procedure.

You might have be writing code that calls a procedure. What is the calling convention? Are there any side effects? What does it actually do? How should the return codes be acted upon? List the procedures in Subdoc (that was sitting as an icon all ready for use) and select the named procedure for all the answers in a second.

## **Printing**

Sometimes it is nice to have a hard copy of reference documents.

For a single project (or all \*.SUB) the following reports are available:-

Constants (project and module/form level) alphabetically Globals (project and module/form level) alphabetically Types alphabetically Declared functions alphabetically

A report of procedures can be printed for either a complete project or a single module.

A tree diagram can be printed showing calls from a single procedure and subsequent sub-sub calls etc.

## **Configuration**

Printing is much more configurable than the VB facilities! Screen fonts and colours can be changed to suit personal preferences.

#### **Source code requirements**

#### **Storage format**

VB2 files must be stored in text mode and not binary. VB1 binary files cannot be used. VB (DOS) is a totally unknown quantity!

#### **In-code comments**

It is not NECESSARY to put double single quotes (DSQ) in the source code for Subdoc to work. However you'll regret having to fathom out what each routine does every time you want to alter it or reuse it.

As a minimum I put a single DSQ line as the first line after the definition of a procedure. eg.

Sub fexist% (f\$) '' Return true if file exists

This can be extended to give full instructions for using the routine:

Sub SetPrinterFont(fcode\$) '' Select either heading font or text font for printer. '' FCODE\$ = H|T (Heading/Text) '' (No error checking so be careful!) '' uses ini ptr ... globals

You can still use single quotes for remarks private to a person looking at the insides of the routine, these are normally ignored by Subdoc.

DSQ's are collected in three other cases:

Type definitions DSQ's following a type definition are attached to that type definition record.

Function declarations. DSQ's following Declare Function are added to that declaration record.

Modules. DSQ's in the declarations section of a module that do not belong to types or declarations are accumulated as part of the module record. Typically these remarks provide a background to the development, methods, formats and assumptions common to the procedures in the module.

Single quotes are picked up and nicely formatted in the cases of type definition lines, globals and constant definitions. For example Subdoc will record all of the following singly quoted strings:

```
Const MB OK = 0 ' MSG() ... OK button only
Global Current month% ' Month number 1...12 (1=Jan)
Dim daysinm%(1 to 12) ' How many days in each month
Type CARD
  Suit as String * 1 ' H|C|D|S=Heart/Clubs/Diamonds/Spades
  Pips as Integer ' Value 1...13
End Type
```
#### **Use of keyword Call**

When building a cross-reference table Subdoc needs the keyword  $\overline{Call}$  to pick up a call to a 'Sub'. For example:

```
Call Asubprog(1) ' OK - subdoc will find this
rv^* = Afunct<sup>2</sup> () \qquad ' OK - subdoc will find this
Asubprog 1 ' BAD - subdoc will not treat this as a call
```
Additional requirement "Terminal" font is required to display calling tree (but not to print).

# **Using Subdoc**

The basic procedure is to pick a project to work with, let subdoc update its records if necessary, then list or print the language elements of interest. Any element can be shown in more detail.

**Quickstart** will get you up and running in a jiffy.

## **Quickstart**

## **(The horrible bit)**

All the source files for any project being handled by Subdoc MUST be saved in text format. If they are not already then you have to SAVE AS... each one and check text mode. (Change the environment setting while you're about it.)

 Sample files SDSAMPLE.MAK/BAS/FRM/SUB are already in this format and if installed on your development directory, will show you what Subdoc is all about.

## **Start Subdoc**

**Configure** the printer and screen fonts (which takes only a moment). Set the development subdirectory if not \VB.

### **Pick a project**

Pick one of the **projects** from the list. Subdoc has to analyse all the components first time round so this may take a few moments.

## **Display**

Use **View** option to pick the sort of element you want to catalogue, and all items (eg procedures) will be listed in the top part of the screen. The bottom of the screen shows comments associated with this record. (Of course you'll have to put some in before they'll appear here!)

## **Printing**

See what happens when **Print** is picked. It's all quite simple really.

# **Configuration**

# **PRINTER**

Set the margins, fonts and font sizes you prefer for printouts. Depending on the way you format comments you may find a fixed pitch font such as Courier gives better layout. Generally speaking, a proportional font (eg Arial) will show more text for a given space.

Subdoc will sometimes print at 3/4 the size of the text font. This happens mainly for comments attached to procedures being printed in a calling tree.

If you use punched hole binders you can have the hole positions marked.

You have the chance to take a test print after **OK**ing the configuration. This shows all available fonts in the heading, text and 3/4 text sizes and also two diamonds. The inner diamond shows the limits of the page you have set with the margin settings. IF ANY OF THE POINTS OF THE INNER DIAMOND ARE MISSING THEN MAKE THE MARGINS LARGER. The outer diamond shows the maximum limits that VB thinks it could work to if allowed (with margins of nothing.)

## **SCREEN**

Choose font, size and colour for the three main screen elements.

Project list is the list of projects displayed when **Project** is picked. Item list is the top half of the screen on which the elements are **View**ed by name. Text display is the lower part on the display on which the details are shown.

# **SCREEN LAYOUT**

The central status line can be dragged up or down at any time to alter the proportion of the display between the item list and the text display. Resize the whole form to suit the number of items in the item list or show more text.

## **OTHER**

The only option here is to select the base directory for sources. Often this will be \VB. This is where Subdoc creates its working files. Also when asked to collect all \*.SUB sources, Subdoc searches the directory tree from here down. You might happily put reusable code in say \VB\UTILCODE and it will be collected into the \_ALLSUBS.MAK pseudo project file. Good eh?

## **Project**

Subdoc is rather like VB, it (normally) works on a single project at a time. Picking **Project** from the menu will list the \*.MAK files present (On the base directory specified in configuration.)

 To allow re-useable code to be catalogued in one pass, subdoc can search the base directory and all lower directories for \*.SUB files. Now you can have master library documentation for all the code you might have further use for, in one place.

*If all subs is selected then a pseudo project file called \_ALLSUBS.MAK is created.*

**Load** uses any existing .SDP file so that only the minimum amount of work has to be done to update the Subdoc database. However sometimes you may want to use **Reset** ("Reset and load") which erases any pre- existing Subdoc database and starts again from scratch. Use this if you have moved any elements from one module to another.

#### Remember

All source files to be analysed must be in text format

When a project is selected from the list of projects, Subdoc only needs to analyse those source code files that have been altered since the project was last accessed by Subdoc.

A 'clock' will appear to show progress while Subdoc is working on the sources. *Subdoc is building its own database for the selected project with the extension .SDP.*)

Once all analysis (if any) has been completed then the **View** and **Print** menu bar options will be enabled.

#### **View**

Once a project has been selected, the database can be examined with the **View** option on the menu bar. All the sub-options work in the same way. (Although **Calls** may take additional time to build a crossreference table.) The index of items corresponding to the type selected is shown in the top part of the display. (The form can be resized or the central status line dragged up or down to optimise the display.)

There are two **Search** options:

**by element name** is a wildcard search using the same parameters as the VB operator like. A \* is automatically added to the end of the string. For example Load" will match LoadFile%(), LoadList&, LoadedFlag%.

**by remark text** is a search of the definition line of the element and any remarks associated with that element. *Wild cards are not allowed, but the search is always insensitive to case.*

Picking one of the items in the list will display details in the lower part of the display. (The form can be resized or the central status bar dragged up or down to optimise the display.)

Even if there are no remarks to display, the status line will report some information about the selected item.

(To print the same information as shown on the lower part of the display select **Print** then **Current Display**.)

**Calls** can take longer to list because if one module in a project is changed then the whole project has to be cross-referenced. The calls display can take a little longer, as all the calling avenues for a particular procedure are explored. **Only those procedures with one or more calls from them are shown in the list**.

### **Print**

The simplest way to see what these options do is to try them. SDSAMPLE can be used as an example if installed on your development directory.

#### **Procedures...**

Procedures can be printed for a single module or the complete project. Function return types are determined by explicit declaration or by the DEFtype in force at the time.

To save space on the printout (and so get in long lines of function arguments) some of the  $\overline{AS}$ ... clauses are replaced by type characters and BYVAL is omitted. User-defined types are retained.

```
Example source
```

```
Function fexist(f as string) as integer
'' Return true if file F$ exists
'' (Just a DIR$() really)
becomes:
Integer \le------ FEXIST\%(f\\\\eff)
       Return true if file F$ exists
      (Just a DIR$() really)
```
DSQ's can be placed anywhere in the body of the procedure to be collected by Subdoc, but I can't find any reason for not putting them right at the top.

#### **Declarations**

All declarations for the project are printed in alphabetical order. As with procedures, the format is modified from correct syntax to give a more compact printout. DSQ's to be attached to a function declaration must follow the declaration line.

#### **Types**

All the user-defined types for the project are printed alphabetically. Each entry shows the type of the element, the element name and any remark associated with that element. Additionally, DSQ lines following immediately in the source after the  $End$  Type statement are included in the entry. This gives scope for a general description of the type. Single quotes on the same line as an element of a type are included in the type record.

```
Example source
      Type CARD
        Suit as String * 1 ' H,C,D,S=Heart/Clubs/Diamonds/Spades
        Pips as Integer ' Value 1...13
      End Type
      '' Used in the Pack() for representing playing cards
      becomes:
        Suit String *1 H,C,D,S=Hearts/Clubs/Diamonds/Spades
        Pips Integer Value 1...13
        Used in the Pack() for representing playing cards
```
#### **Modules**

All modules in the project are listed alphabetically. Any DSQ's in the declarations section (not otherwise attached to types or declares) are printed. Typically this facility is used to give an overview of the module's function, development history, ownership, background information of a general nature.

#### **Global variables**

This prints all the variables with project level or module level scope. The printout is organised alphabetically with project and module globals mingled. Variables with project scope  $($  Global...) are shown in bold while those at module level  $(Dim...$  in declarations section) are in plain type.

Singly quoted remarks on the same line as the Global/Dim are shown. For example, source in APROG.BAS

Global NoHoles% ' Number of punching holes ....

becomes

APROG.BAS NoHoles% Number of punching holes. The allowed values are 0,2,3,4

#### **Constants**

This prints all the constants with project level or module level scope. The printout is organised alphabetically with project and module constants mingled. Constants with project scope are shown in bold type while those declared at the module level are in plain type.

The value of the constant is shown. Singly quoted remarks on the same line as the definition are printed.

Example source in APROG.BAS

Const DF SRCCOPY& =  $&HCC0020$  ' Raster OP code (copy pen) becomes:

APROG.BAS DF\_SRCCOPY& &HCC0020 Raster OP code (Copy pen)

#### **Current display**

This option is only enabled if there is a display in the lower part of the screen. This is the only method of printing a calling tree. The quality of the printout is not as good as the dedicated printouts described above.

#### **Printing calling tree**

The calling tree illustrates the calls that a particular procedure makes. A printout is only ever made for one top-level procedure at a time.

Two options are provided when printing, the printed report being a development of the bare-bones tree shown in the display.

#### **[x] Print remarks**

Check if you want the DSQ remarks for each procedure to be printed the first time a procedure appears in the tree.

#### **[x] Expand repeats**

Check only if you want repeated sub-trees to be expanded. If this is left unchecked when a repeated sub-tree is encountered it is indicated with ellipsis (...) after the top procedure name.

## **About the author**

I'm a freelance programmer.

When I'm not happy with the tools at my disposal I evolve my own. Subdoc is a development of an earlier QuickBasic program and coding standard that has saved me hours of fumbling through my library of QB source code. VB1 was no help because source code couldn't be saved (easily) in ASCII for cataloguing. With VB2 we can now get down to the serious business of documenting code for ease of re-use.

When I have a need I create the necessary technology to satisfy it. For example, to bring Subdoc to you with the sharp edges removed I've rehashed my RAT routines, re-implemented quicksorts for speed, and spent hours designing an in-progress indicator.

If you are part of a software manufacturer and seller who is happy to invest 20 man-years in a megabusiness product that'll make spreadsheets look like chickenfeed then contact me.

If you want to use **TWAIN** protocols with VB then contact me.

If you need a Clarion programmer then contact me.

Finally, please register. Let me know if the thing is useful or otherwise and then the next version might incorporate your suggestions.

# **Trouble**

## **Check**

Are all sources in ASCII?

Do all Calls explicitly use the CALL keyword.

Problem: The footer appears at the top of each page instead of the bottom. Solution: Increase the bottom margin.

If all else fails then send me a description of the problem.

### **Files used by Subdoc**

#### **Everyday use**

\*.SDP Database of collected entities. 1 per project. \*.XTB Cross reference table. 1 per project. \*.XPN Cross reference labels. 1 per project. \_ALLSUBS.MAK Pseudo-project file for all SUB's

### **System files**

\WINDOWS\SUBDOC.INI configuration file. SUBDOC.EXE This executable SUBDOC.HLP This help file<br>VBRUN200.DLL Run-tim Run-time library.(Not supplied) \WINDOWS\SYSTEM\CMDIALOG.VBX Custom control DLL Various temporary files are created with the extension .TMP

### **Getting started**

SDSAMPLE.\* Example application

#### **Installation**

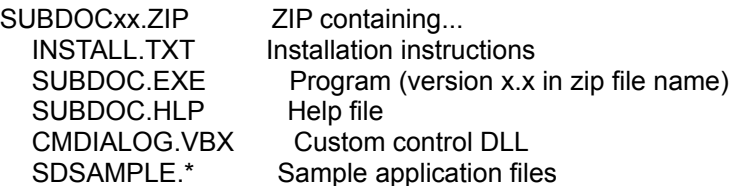

## **Version information**

## **THIS IS VERSION 1.00**

Version 1.00 is the first release. March 1993

Version 1.00 should perform 100%, but it is a bit of an experiment. So version 2 is planned to incorporate all the feedback that you'll be sending me.

#### **IMPORTANT NOTE : VERSION 2 WILL MAKE VERSION 1 OBSOLETE. PLANNED RELEASE DATE FOR VERSION 2 IS MAY 1993.**

Please accept my apologies for bugs and snags found in this version. Please do not set up any organised distribution with this version. Registration of version 1.00 will automatically entitle you to version 2 but this will not be shipped until sometime in May.

Thoughts for later versions:

- \* Calling tree in source code order
- \* Faster calling tree
- \* Highlight events that trigger calls
- \* Quick source code print

and

\* Your suggestions

## **Tech talk**

Techie shall talk unto techie. Take your pick from these snippets. **These sidelines have no relevance to the operation of Subdoc**. However there may be a nugget in this section that might bust a log-jam, or trigger a line of thought, or simply appeal as a good idea.

**Sorting** Random access text **Exact form dimensions** In-progress indication Global memory

### **Source code for sale**

RAT (Random Access Text) routines in VB2 source code format. UK pounds 45.00 (+VAT 17.5% in UK and EC) Money back if not satisfied Fuller description available via Compuserve E-mail or Letter mail (send self addressed envelope).

## **Sorting**

Speed is the number 1 priority with sorting. Strings are slower to process than numbers and goodness knows how VB handles variants internally. In QuickBasic there is the SWAP command which when used with strings swaps pointers, but in VB we need to allocate and manipulate pointers ourselves... ....Can be done.

If your sorts are slow try

a) Better algorithms

b) Using pointers

c) Or get hold of sources for sorts from somewhere

Or

d) How about creating a (sorted) listbox which never need be displayed then pumping all your keys into it (with pointers if needed as . ItemData). Voilla!

**Hint:** Try d) first.

## **Random Access Text**

In QB I have had a set of routines that allowed me to store arrays of text in a file, encrypted and indexed by a 'module number'. This proved to be useful and versatile. Now I could have used this system in VB for Subdoc. (You may appreciate that Subdoc collects chunks of text and stores them indexed by element procedure and module. We may have one or 100 lines of text of any width.) Unfortunately the QB routines were rather inefficient when large amounts of updating was to be carried out, so improved technology was needed. My RAT routines are the result. They store text efficiently, re-use deleted portions of the file, and provide a flexible indexing system. For the average programmer there is just one high-high level call that does everything.

One file can be used for a variety of record types since any chunk of text can be identified by various attributes in the index.

Could be used as the storage mechanism for the documentation of a network. Nodes, links, hardware components, software, licences and maintenance records could all use the same file with the benefit of great flexibility in the information stored in each record. In the UK all personal information has to be secure, the RAT routines provide encryption.

For sale

## **SDSAMPLE - Example project**

A working demonstration program. Illustrates how form.width and form.height are no good for internal dimensions but can be modified. (How to be clever and stupid at the same time - guess who gave up on .Scalemode at an early stage and did it the hard way.)

 Note: ScaleWidth and ScaleHeight are the things to use whenever you want to work on an object's surface. Width and Height give the external dimensions. This is not made clear in the documentation!

Thus:

```
Printer.scalemode=1 ' twips
wtwips% = printer.width ' how wide is printer
swtwips% = printer.scalewidth ' width we can use
If wtwips% <> swtwips% then ' ought to be same
   Print "MORAL:Never trust .Width" ' but aint!
end if
```
#### **In-progress indicator**

Don't you just hate the status bar that creeps from the left, bang wallop in the centre of the screen? I've been looking for something a bit more interesting.

\* I tried pictures of flowers growing from shoot to bloom. Pretty, but bitmaps doubled size of executable!

\* I tried water going down a plug hole. Nearly made it but it lacked a little realism even with lots of details.

\* Settled on the simple 'clock'.

What ideas can you suggest?

\* What about cartoons which use mainly drawing rather than bitmaps? A teddy bear parachuting from an aeroplane? An ice cube melting? A sundial? ......

\* What about activities for the frustrated user? Anagrams, quizes, a things-to-do list, doodle pad, unusual words defined, mnemonic dictionary, 1001 Jokes,......

Currently this research has no home, and no prizes are on offer so:

1) Anyone want to sponsor a collection?

2) Try out a few ideas in rough and  $E$ -mail me.

3) I have a suggested spec.

*The first person to submit a creeping company logo will get a nasty dose of the chinese-chip-rot right where it hurts!*

### **Suggested specification for in-progress indicator**

Integer <---- INPROGFUNC(SoFar&,OutOf&,Pic as pictureBox)

'' Display in-progress indicator

'' SOFAR& is progress so far made (0 to OUTOF&)

'' OUTOF& is maximum value expected of SOFAR&

'' PIC is control on which the images are drawn

'' Return

'' 0 ... (Reserved for) OK completion

'' -1 ... (Reserved for) Problem

'' -2 ... (Reserved for) Interrupted by watchdog timer

'' Other +ve values: milli seconds used during call

'' Other -ve values: whatever use you wish

'' OUTOF& special values

'' 0 ... (Reserved for) Finished with display

If this spec won't fit your needs then use another, but remember that you have Pic. Tag that can be used for passing string arguments, and various states such as  $Pic.visible=False$  can be used to indicate that the function should re-initialise.

### **Global memory**

It only takes a few calls to the API and you can happily use memory from outside VB and talk to other applications using it. Knowing how to do this can be important if you are interfacing with DLLs that return handles to global memory then expect you to de-allocate it (or vice versa).

#### All you need to know is:

**Globalalloc** reserves a specified amount of memory and returns a HANDLE to that memory. (The actual physical location may move or even be shunted out to disc, as Windows manages memory.)

 To freeze a wandering memory block reserved with **Globalalloc** and obtain an actual ADDRESS so we can use it, we have to call the **GlobalLock** function (which returns the first address location of the block.)

 After completion of the immediate operation we MUST MUST MUST call **Globalunlock** which allows Windows to control the memory block again. The address we obtained earlier is now invalid and must NEVER NEVER NEVER be used.

**\_hread** gets a specified number of bytes from a file and puts them into a buffer starting at a specified memory ADDRESS. **\_hwrite** is the twin of **\_hread**.

#### Example

The outline of the first function shown in the example is:

How much memory will we need?

Reserve it, and get a handle to this reserved block.

Fix it, get the current actual address of the start of block.

Transfer bytes from file to block.

Free the block (address no longer valid)

The second function can get to this data because we pass the handle to it. When it is ready it uses Globallock to get the actual address then as soon as possible unlocks it.

If this is just what you need then you ought to read Petzold, or the API files with VB Professional for safety's sake. However you can go a long way by looking at the example. It is not ready to run, but the code has been extracted from a working application.

# **Programming Windows 3.1**

#### Often known as **Petzold.**

This is the standard book on the subject. You need a rough working knowledge of C programming to understand it. Clear and interesting. Essential, if rather gruesome, reading for C programmers. Lucky VB programmers have all the Windows chores done for them so only need this if playing games with the API. (This is not a book about VB.)

> Programming Windows 3.1 3rd Edition Microsoft Press,Washington 1992 Charles Petzold ISBN 1556153953

#### **API function declarations**

Note: hread is new to Windows 3.1

Declare Function globalalloc Lib "Kernel" (ByVal wflags As Integer, ByVal dwBytes As Long) As Integer Declare Function stretchdibits Lib "GDI" (ByVal hDC%, ByVal X%, ByVal Y%, ByVal Dx%, ByVal Dy%, ByVal SrcX%, ByVal SrcY%,......ByVal wSrcWidth%, ByVal wSrcHeight%, ByVal lpvBits&, lpBitsInfo As bitmapinfo, ByVal wUsage%, ByVal dwRop&) As Integer Declare Function Globalfree Lib "Kernel" (ByVal hmem As Integer) As Integer Declare Function globallock Lib "Kernel" (ByVal hmem As Integer) As Long Declare Function hread Lib "Kernel" Alias " hread" (ByVal hFile As Integer, ByVal lpBuffer&, ByVal dwbytes As Long) As Long Declare Function globalunlock Lib "Kernel" (ByVal hmem As Integer) As Integer

#### **Function code.**

```
Function FetchBitMap% (f$, Startbyte&, bmi As bitmapinfo)
'' F$ is the full name of a monochrome bitmap which will be loaded into 
memory
'' StartByte& is the position of the first byte of the BITMAPFILEHEADER 
structure.
'' (For a file that is just a bitmap then this will be 1.)
'' BMI is a blank BITMAPINFO structure which will be filled
'' Returns handle to global memory that identifies location of bitmap bits
'' returns 0 if failed
If Not fexist%(f$) Then ' catch silly
  FetchBitMap% = 0
   Exit Function
End If
If Startbyte& < 1 Then Startbyte& = 1 \cdot ' catch silly
' Find out how large the bitmap is
' --------------------------------
ff = FreeFile
Open f$ For Binary As ff
Dim bmf As BITMAPFILEHEADER
If Startbyte& < 1 Then Startbyte& = 1 \blacksquare ' catch silly
Get #ff, Startbyte&, bmf ' read file header
Get #ff, , bmi <sup>1</sup> cead info header
Get #ff, , bmi<br>' ***** shortcuts and assumptions made here! *****
FirstFileByte& = bmf.bfoffbits + Startbyte& ' actual first byte in file of 
mono bitmap
Seek #ff, FirstFileByte& ' point to start of data
nofilebytes& = bmi.bmiheader.bisizeimage ' no of bytes of data to read in
If nofilebytes& < 1 Then ' trap other peoples errors!
   nofilebytes & = bmf.bfsize - bmf.bfoffbitsEnd If
' allocate memory and get address handle
wflags<sup>2</sup> = 2 w moveable
hmem\frac{1}{8} = globalalloc(wflags%, nofilebytes&) \blacksquare allocate and get handle
If hmem% = 0 Then ' deal with problem
```

```
Close ff
   FetchBitMap<sup>8</sup> = 0
   Exit Function
End If
fhDOS% = FileAttr(ff, 2) ' get dos file handle
amem\& = qloballock(hmem\%)' get memory actual address
    'NOTE: should trap error value from global lock here
   nobread& = hread(fhdos%, amem&, nofilebytes&) ' huge read from file to 
   mem block
r% = globalunlock(hmem%)' release global lock ASAP
Close ff \blacksquareFetchBitMap% = hmem% ' return handle
End Function
Function fillpicture (pic As PictureBox, sourceextent As extent, bmi As 
bitmapinfo, hmem%)
'' This will stretchblt from the bits already in memory as identified by
'' the handle to global memory Hmem% and the bitmapinfo structure BMI.
'' The destination rectangle is always the full rectangle of the PIC picture 
control.
'' The source rectangle is identified by SOURCEEXTENT.
'' NB inputs arguments for sourceextent assume origin is TOP LEFT.
'' If any values of SOURCEEXTENT are out of range then they will be clipped 
and these
'' alterations returned with the structure.
'' RETURN number of lines written to picture (0=fail)
Const srccopy = &HCC0020
Const fucoloruse = 0
  The source bitmap origin is bottom left so invert vertical values
syt% = bmi.bmiheader.biheight - (sourceextent.top + sourceextent.height)
If syt\ < 0 Then syt\ = 0
amem& = globallock(hmem%)' fetch actual memory address
fp% = stretchdibits(pic.HDC, 0, 0, pic.width, pic.height, sourceextent.left, 
syt%, sourceextent.width, sourceextent.height, amebmi, fucoloruse, srccopy)
r% = globalunlock(hmem%)' let windows manage memory
fillpicture=fp% ' return value
End Function
```
## **Saving code in text format**

#### **To set the default format that VB uses to save modules**

Select **Options** from the VB menu bar. Select **Environment**. If **Default Save As Format** is not set to TEXT then change it. **THIS WILL ONLY BE EFFECTIVE ON MODULES CREATED THEN SAVED SUBSEQUENTLY.**

## **To save an existing module in text format.**

Load the project into VB. For each BAS/FRM/SUB file in project: Highlight in list Pick **File** - **Save As...** Check the **Save as Text** box Click **OK**

Once a module's format has been set in this way it retains the new format unless changed again by this procedure. Therefore you only ever have to do this once for each module.

#### **Calling tree**

The calling tree shows one branch for each procedure that is called by a selected procedure. These branches may themselves have branches and so on.

Only one branch is added even if one procedure calls another many times.

Branches at the same level are listed alphabetically - not in order of execution.

#### **Warning:**

Control can pass between procedures in other ways than explicit calls. Events can be triggered in all sorts of ways. For example  $TextBox.Text = "Something else" will trigger$ TextBox\_Change(). These events can be quite important (and need careful watching) in VB. (If your code is designed to work like this I suggest you put a warning in the comments to the effect that certain other procedures service this one. - *A later version may have a way of highlighting or documenting these triggers*.)

## **To print the calling tree for a specific procedure:**

**View** - **Calls** then Print - **Current display**

Only procedures with 'children' are shown in the item list.

Calls to declared functions are not shown.

### **Contacting the author**

Author:

Peter Fox

Mail:

2 Tees Close Witham, Essex CM8 1LG ENGLAND

E-Mail:

#### **Compuserve 100116,1031**

Telephone:

0376 517206 (UK) +44 376 517 206 (International)

Please, Please, PLEASE don't use the phone at midnight UK time! If you leave a message on the answering machine I probably won't reply anyway. Use E-Mail or paper mail if you want a reply.

IMPORTANT: I get lots of mail that I can't handle for two simple reasons:

- 1 No name or address or indecipherable.
- 2 Rambling, never seems to get to a definite point.

#### **Use E-Mail if at all possible and save everyone hassle eh?**

# **Double-single quotes**

In VB a single quote is a normal remark or comment.

In Subdoc, two of these together are a signal that the remark is to be collected as part of the documentation.

' an everyday remark

'' to be collected by subdoc

#### **Modules**

In VB the term 'Module' is used to describe source without a form. In Subdoc 'Module' is any source code file including .FRM files.

.VBX files are NOT modules.

Subdoc will collect source code files with almost any name if they are specified as such in the .MAK file. To build libraries of source code that Subdoc can gather into a single 'project' for documentation purposes the reusable code modules should have the extension .SUB. I use this convention because it means I can put code that I think may come in handy in another project into a .SUB and maybe make a little extra effort to make that code general purpose. Having done that, unless I make a note of that asset (using Subdoc to maintain my library catalogue) then the investment has been wasted.

# **Language elements**

Calls **Constants Declarations** Deftype Globals Procedures User-defined types

# **Procedures**

These are identified by Sub ... or Function ...

The keywords *Static* and Private are allowed to precede Sub or Function.

### **Declarations**

Declarations specify calls made to code outside VB. Typically API calls.

These are always located in the declarations section of a module and start with the keyword Declare ...

### **Def***type*

Subdoc uses Deftype statements to determine what sort of value a procedure returns if it is not explicitly specified. Thus:-

DefInt A-Z ... Function ThisReturnsInt(Aval)

Important note:

Subdoc does not evaluate the type of procedure arguments. So in the above example no type is associated with Aval. It is good practice to be explicit with type characters or AS... clauses.

## **Globals**

Subdoc identifies variables with project level scope by the keyword Global... in a definition section of a module. Module level scope is identified by the keyword  $\overline{Dim}$ ... in a definition section of a module.

Quick definition: A 'Global' in Subdoc is a variable with more than procedure level scope.

## **Constants**

Subdoc identifies constants with project level scope by the keywords Global Const... in a definition section of a module. Module level scope is identified by the keyword Const... in a definition section of a module.

Quick definition: A constant in Subdoc is any constant with more than procedure level scope.

### **Calls**

Calls from one procedure to another in the project are identified by:

- a The keyword Call ...
- b Use of a function described in the project.

Note: The syntax to call a sub-program with no return arguments MUST include the keyword Call for Subdoc to pick it up in the cross reference table. For example:

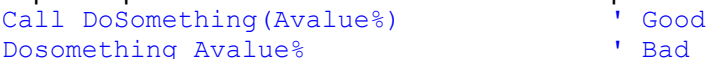

# **User-Defined types**

Subdoc identifies a user-defined type with the keywords  $Type$  at the start of the type definition and  $End$ Type at the end.

Type definitions always appear in the declarations section of a module.

### **Shareware**

The shareware concept is simple:-

Try it, then buy it or bin it.

In any case feel free to pass it on to a pal.

Unfortunately this isn't free software. If you like Subdoc and want to use it then you must become a registered user.

The benefits of registration are:- Technical support via E-Mail. Technical support via post. Latest version. Legality.

#### **How to become a registered Subdoc user**

Please register. If this is version 1 then you will certainly be entitled to a later version. Registration is not expensive. By registering you are supporting quality software development, and it is your chance to say what you'd like to see in later versions.

The benefits of registration are:-

Technical support via E-Mail. Technical support via post. Latest version (please check release dates) Legality.

Notes:

\* There is no printed manual.

\* Source code is not available.

\* I have done my best to see that the program works and will do my best to fix problems that may arise. However, in the last resort, you might have to be satisfied with your money back (as your only remedy) if I cannot fix an identified problem.

\* There may be alternative payment arrangements that have been put in place since this version has been released.

#### **Registration is simple!**

Complete the registration screen then print it out.

(The registration screen will become a **Configure** menu option once a registration form has been printed.)

# **Registration screen**

See also registration.

This screen is shown automatically at the end of a session. If you have printed the registration form then it becomes an option on the configure menu.

Please complete and print even if you are going to use some other method than letter post to register. All the sums are done for you and are shown at the lower right as you make selections. All the information you need is asked for.

## **Basic information**

Your name, address and other methods of contact will be kept private and only used for updates or contact in connection with Subdoc. The country is taken from WIN.INI but can be altered.

### **To**

This is initially derived from the country in WIN.INI. Select any appropriate alternative. Different places have different tax laws and cost different amounts to ship to.

## **Payment method**

Please see note in registration about which methods are currently available. There may be alternatives not shown, so pick OTHER.

## **Service required**

You should always check **Register this version**

There may be a later version. Check with the source or author. Checking this option incurs shipping charges appropriate to your location. If there is a version due shortly then I'll hold back up to 30 days from receipt without cashing your money (if sent direct to me). I'll hold back longer if you specifically request, or just register the existing version if you're on the latest version already.

Site licences cost twice the single user fee.

## **Printing**

If you ask to print the form, you may be asked the odd supplementary question. When the form has been printed add any comments then dispatch forthwith.

# **Credits**

Written entirely in Microsoft Visual Basic version 2 for Windows.

Thanks to Dave Baldwin for being able to use his RTFGEN program to assist in building this help file.

### **TWAIN**

This is a protocol and API for acquiring raster image data. Typically, but not exclusively, from scanners. Supported by major companies such as Aldus, Caere, Hewlett-Packard, Logitech and Kodak. The object is for applications programmers to write a single interface that will run with a number of different data acquisition devices. Try one of the above companies for more info.

# **Clarion**

An excellent DOS database applications builder from Clarion Software Corporation.

## **WELCOME TO SUBDOC**

Getting started should be quite simple. Check that you have followed the installation instructions in the file INSTALL.TXT that was Zipped with this program.

This is a shareware program. If you like it and use it then you **MUST** register it. In any event you can pass it on to your pals so long as you don't charge for doing so.

I have done my best to see that the program works, and will do my best to fix problems that may arise. However, in the last resort, you might have to be satisfied with your money back (as your only remedy) if I cannot fix an identified problem.

This is early days for this program, so:

- \* Sorry if you find bugs.
- \* Look out for better versions shortly.
- \* Let me know how it can be made better.

**F1** help should be available at all times. Please browse this help now. Topics you may find useful are Contents and Quickstart

Peter Fox 16th March 1993

## **Other contact methods**

By all means put your phone number here

You could put a Fax number but, I have no plans to use it.

What I do use a lot is **Electronic mail**. This is quick and convenient for me to receive your messages (wherever in the world I happen to be) and also simple for replying.

So that I can adapt my support service, please let me know about your present and intended E-Mail capability. If you already have access to E- mail then please give an ID. If you are thinking about it, then put something like "E-Mail: Probably in 6 months" or whatever you think is appropriate. If you don't expect to be using E-Mail in the future then this information would also be useful.

My E-Mail ID

# **Payment methods**

#### **Acceptable payment methods:**

Cheque drawn on UK bank Via Compuserve (Credit card) Credit card direct to me is not yet available. This should be ready May/June 93.